## Python Network Programming

- Python provides two levels of access to network services.
- At a low level, you can access the basic socket support in the underlying operating system, which allows you to implement clients and servers for both connection-oriented and connectionless protocols.
- Python also has libraries that provide higher-level access to specific application-level network protocols, such as FTP, HTTP, and so on.

### What is Sockets?

- Sockets are the endpoints of a bidirectional communications channel.
- Sockets may communicate within a process, between processes on the same machine, or between processes on different continents.
- Sockets may be implemented over a number of different channel types: Unix domain sockets, TCP, UDP, and so on.
- The socket library provides specific classes for handling the common transports as well as a generic interface for handling the rest.

| Term     | Description                                                                                                    |  |
|----------|----------------------------------------------------------------------------------------------------|--|
| domain   | The family of protocols that will be used as the transport mechanism. These values are constants such as AF_INET, PF_INET, PF_UNIX, PF_X25, and so on.                                                                                                    |  |
| type     | The type of communications between the two endpoints, typically SOCK_STREAM for connection-oriented protocols and SOCK_DGRAM for connectionless protocols.                                                                                                    |  |
| protocol | Typically zero, this may be used to identify a variant of a protocol within a domain and type.                                                                                                    |  |
| hostname | The identifier of a network interface:  □ A string, which can be a host name, a dotted-quad address, or an IPV6 address in colon (and possibly dot) notation □ A string "<br>broadcast>", which specifies an INADDR_BROADCAST address. □ A zero-length string, which specifies INADDR_ANY, or □ An Integer, interpreted as a binary address in host byte order. |  |
| port     | Each server listens for clients calling on one or more ports. A port may be a Fixnum port number, a string containing a port number, or the name of a service.                                                                                                    |  |

### The socket Module

- To create a socket, you must use the socket.socket() function available in socket module, which has the general syntax:
  - s = socket.socket (socket\_family, socket\_type, protocol=0)
- Here is the description of the parameters:
  - socket\_family: This is either AF\_UNIX or AF\_INET, as explained earlier.
  - socket\_type: This is either SOCK\_STREAM or SOCK\_DGRAM.
  - protocol: This is usually left out, defaulting to 0.
- Once you have socket object, then you can use required functions to create your client or server program.

## Server / Client Socket Methods

#### Server

| Method     | Description                                                                                        |  |
|------------|----------------------------------------------------------------------------------------------------|--|
| s.bind()   | This method binds address (hostname, port number pair) to socket.                                  |  |
| s.listen() | This method sets up and start TCP listener.                                                        |  |
| s.accept() | accept() This passively accept TCP client connection, waiting until connection arrives (blocking). |  |

#### **Client**

| Method      | Description                                           |  |
|-------------|-------------------------------------------------------|--|
| s.connect() | This method actively initiates TCP server connection. |  |

## **General Socket Methods**

| Method               | Description                       |  |
|----------------------|-----------------------------------|--|
| s.recv()             | This method receives TCP message  |  |
| s.send()             | This method transmits TCP message |  |
| s.recvfrom()         | This method receives UDP message  |  |
| s.sendto()           | This method transmits UDP message |  |
| s.close()            | This method closes socket         |  |
| socket.gethostname() | Returns the hostname.             |  |

## A Simple Server

- We use the socket function available in socket module to create a socket object.
  - A socket object is used to call other functions to setup a socket server.
- Now call bind(hostname, port) function to specify a port for your service on the given host.
- Next, call the accept method of the returned object.
  - This method waits until a client connects to the port you specified, and then returns a connection object that represents the connection to that client.

#### Server

```
# server.py
import socket
import time
# create a socket object
serversocket = socket.socket(
                socket.AF INET, socket.SOCK STREAM)
# get local machine name
host = socket.gethostname()
port = 9999
# bind to the port
serversocket.bind((host, port))
# queue up to 5 requests
serversocket.listen(5)
while True:
    # establish a connection
    clientsocket,addr = serversocket.accept()
    print("Got a connection from %s" % str(addr))
    currentTime = time.ctime(time.time()) + "\r\n"
    clientsocket.send(currentTime.encode('ascii'))
    clientsocket.close()
```

## A Simple Client

- We write a very simple client program which will open a connection to a given port 9999 and given host.
- This is very simple to create a socket client using Python's socket module function.
- The socket.connect(hosname, port) opens a TCP connection to hostname on the port.
  - Once you have a socket open, you can read from it like any I/O object.
  - When done, remember to close it, as you would close a file.
- The following code is a very simple client that connects to a given host and port, reads any available data from the socket, and then exits:

```
# client.py
import socket
# create a socket object
s = socket.socket(socket.AF INET, socket.SOCK STREAM)
# get local machine name
host = socket.gethostname()
port = 9999
# connection to hostname on the port.
s.connect((host, port))
# Receive no more than 1024 bytes
tm = s.recv(1024)
s.close()
print("The time got from the server is %s" % tm.decode('ascii'))
```

```
C:\Python27>python.exe server.py &
Got a connection from ('192.168.0.11', 59519)
```

- - -

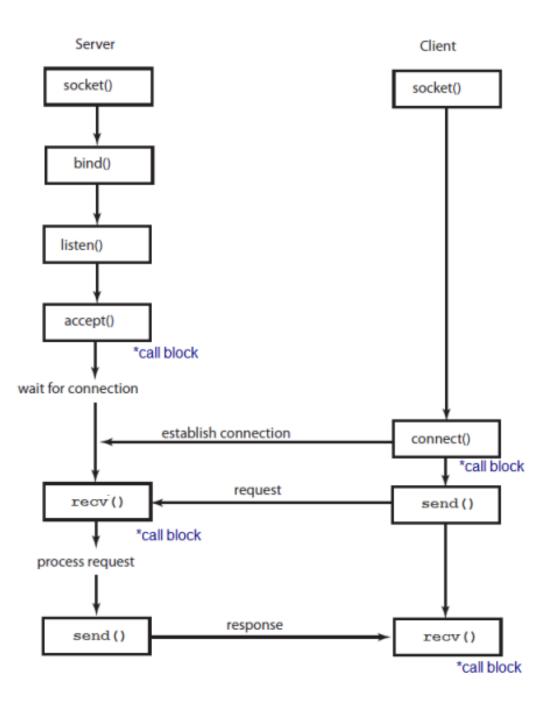

### **Echo Server**

 This is an echo server: the server that echoes back all data it receives to a client that sent it.

```
# echo server.py
import socket
host = '' # Symbolic name meaning all available interfaces
port = 12345 # Arbitrary non-privileged port
s = socket.socket(socket.AF INET, socket.SOCK STREAM)
s.bind((host, port))
s.listen(1)
conn, addr = s.accept()
print('Connected by', addr)
while True:
    data = conn.recv(1024)
    if not data: break
    conn.sendall(data)
conn.close()
```

## Client

# Python Internet modules

| Protocol | Common function    | Port No | Python module              |
|----------|--------------------|---------|----------------------------|
| HTTP     | Web pages          | 80      | httplib, urllib, xmlrpclib |
| NNTP     | Usenet news        | 119     | nntplib                    |
| FTP      | File transfers     | 20      | ftplib, urllib             |
| SMTP     | Sending email      | 25      | smtplib                    |
| POP3     | Fetching email     | 110     | poplib                     |
| IMAP4    | Fetching email     | 143     | imaplib                    |
| Telnet   | Command lines      | 23      | telnetlib                  |
| Gopher   | Document transfers | 70      | gopherlib, urllib          |

#### FILE TRANSFER

Here is the code to send a file from a local server to a local

client.

```
# server.py
 import socket
                          # Import socket module
port = 60000
                         # Reserve a port for your service.
 s = socket.socket() # Create a socket object
s.bind((host, port)) # Bind to the port
                         # Now wait for client connection.
 s.listen(5)
print 'Server listening....'
 while True:
    print 'Got connection from', addr
    data = conn.recv(1024)
    print('Server received', repr(data))
    filename='mytext.txt'
    f = open(filename,'rb')
    1 = f.read(1024)
    while (1):
      conn.send(1)
      print('Sent ',repr(l))
      1 = f.read(1024)
    f.close()
```

```
# client.py
import socket
                            # Import socket module
s = socket.socket() # Create a socket object
# Reserve a port for your service.
port = 60000
s.connect((host, port))
s.send("Hello server!")
with open('received file', 'wb') as f:
   print 'file opened'
   while True:
       print('receiving data...')
       data = s.recv(1024)
       print('data=%s', (data))
       if not data:
          break
       # write data to a file
       f.write(data)
f.close()
print('Successfully get the file')
s.close()
print('connection closed')
```

```
C:\Python27>python.exe file_server.py
Server listening....
Got connection from ('192.168.0.11', 60135)
('Server received', "'Hello server!'")
('Sent ', "'abcdefghijk'")
Done sending
```

```
/////////////// mytext.txt - 記事本
檔案(F) 編輯(E) 格式(O) 檢視(V) 說明(H)
abcdefghijk
```

## **CHAT SERVER & CLIENT**

- The server is like a middle man among clients.
  - It can queue up to 10 clients.
- The server broadcasts any messages from a client to the other participants. So, the server provides a sort of chatting room.
- The server is handling the sockets in non-blocking mode using select.select() method:

- We pass select() three lists:
  - the first contains all sockets that we might want to try reading
  - the second all the sockets we might want to try writing to
  - the last (normally left empty) those that we want to check for errors

#### CHAT SERVER & CLIENT

- Though the select() itself is a blocking call (it's waiting for I/O completion), we can give it a timeout.
  - we set time\_out = 0, and it will poll and never block.
- Actually, the select() function monitors all the client sockets and the server socket for readable activity.
- If any of the client socket is readable then it means that one of the chat client has send a message.
- When the select function returns, the ready\_to\_read will be filled with an array consisting of all socket descriptors that are readable.

- In the code, we're dealing with two cases:
  - If the master socket is readable, the server would accept the new connection.
  - If any of the client socket is readable, the server would read the message, and broadcast it back to all clients except the one who send the message.

```
import sys
import socket
import select
HOST = ''
SOCKET LIST = []
RECV BUFFER = 4096
PORT = 9009
def chat server():
    server_socket = socket.socket(socket.AF_INET, socket.SOCK_STREAM)
    server socket.setsockopt(socket.SOL SOCKET, socket.SO REUSEADDR, 1)
    server socket.bind((HOST, PORT))
    server socket.listen(10)
    # add server socket object to the list of readable connections
    SOCKET LIST.append(server socket)
    print "Chat server started on port " + str(PORT)
```

```
while 1:
    # get the list sockets which are ready to be read through select
    # 4th arg, time out = 0 : poll and never block
    ready to read, ready to write, in error = select.select(SOCKET LIST,[],[],0)
   for sock in ready to read:
       # a new connection request recieved
       if sock == server socket:
            sockfd, addr = server socket.accept()
            SOCKET LIST.append(sockfd)
            print "Client (%s, %s) connected" % addr
            broadcast(server socket, sockfd, "[%s:%s] entered our chatting room\n" % addr)
       # a message from a client, not a new connection
        else:
            # process data recieved from client,
            try:
                # receiving data from the socket.
                data = sock.recv(RECV_BUFFER)
                if data:
                    # there is something in the socket
                    broadcast(server socket, sock, "\r" + '[' + str(sock.getpeername())
                                                                                                + data
                else:
                    # remove the socket that's broken
                    if sock in SOCKET LIST:
                        SOCKET LIST.remove(sock)
                    # at this stage, no data means probably the connection has been broken
                    broadcast(server_socket, sock, "Client (%s, %s) is offline\n" % addr)
            # exception
            except:
                broadcast(server socket, sock, "Client (%s, %s) is offline\n" % addr)
                continue
```

## On recv() & disconnection

- When a **recv()** returns 0 bytes, it means the other side has closed (or is in the process of closing) the connection. You will not receive any more data on this connection. Ever, you may be able to send data successfully.
- A protocol like HTTP uses a socket for only one transfer. The client sends a request, then reads a reply.
- The socket is discarded. This means that a client can detect the end of the reply by receiving 0 bytes.
- But if you plan to reuse your socket for further transfers, you need to realize that there is no EOT on a socket. I repeat: if a socket send or recv() returns after handling 0 bytes, the connection has been broken.
- If the connection has not been broken, you may wait on a recv() forever, because the socket will not tell you that there's nothing more to read (for now)."

### Client Code

```
import sys, socket, select
def chat_client():
    if(len(sys.argv) < 3):
        print 'Usage : python chat_client.py hostname port'
        sys.exit()
    host = sys.argv[1]
    port = int(sys.argv[2])
    s = socket.socket(socket.AF_INET, socket.SOCK_STREAM)
    s.settimeout(2)
    # connect to remote host
    try:
        s.connect((host, port))
    except :
        print 'Unable to connect'
        sys.exit()
    print 'Connected to remote host. You can start sending messages'
    sys.stdout.write('[Me] '); sys.stdout.flush()
```

```
while 1:
        socket_list = [sys.stdin, s]
        # Get the list sockets which are readable
        read sockets, write sockets, error sockets = select.select(socket list , [], [])
        for sock in read sockets:
            if sock == s:
                # incoming message from remote server, s
               data = sock.recv(4096)
                if not data :
                    print '\nDisconnected from chat server'
                    sys.exit()
                else :
                    #print data
                    sys.stdout.write(data)
                    sys.stdout.write('[Me] '); sys.stdout.flush()
            else :
                # user entered a message
               msg = sys.stdin.readline()
                s.send(msg)
                sys.stdout.write('[Me] '); sys.stdout.flush()
if __name__ == "__main__":
   sys.exit(chat_client())
```

We should run the server first:

```
$ python chat_server.py
Chat server started on port 9009
```

The client code:

```
$ python chat_client.py localhost 9009
Connected to remote host. You can start sending messages
```

```
$ python chat server.py
Chat server started on port 9009
Client (127.0.0.1, 48952) connected
Client (127.0.0.1, 48953) connected
Client (127.0.0.1, 48954) connected
// client 1 terminal
$ python chat client.py localhost 9009
Connected to remote host. You can start sending messages
[Me] [127.0.0.1:48953] entered our chatting room
[Me] [127.0.0.1:48954] entered our chatting room
[Me] client 1
                                               // client 2 terminal
[('127.0.0.1', 48953)] client 2
                                               $ python chat client.py localhost 9009
[('127.0.0.1', 48954)] client 3
                                               Connected to remote host. You can start sending messages
[Me] Client (127.0.0.1, 48954) is offline [Me] [127.0.0.1:48953] entered our chatting room
                                               [Me] [127.0.0.1:48954] entered our chatting room
[Me]
                                               [Me] client 1
                                               [('127.0.0.1', 48953)] client 2
                                               [('127.0.0.1', 48954)] client 3
                                               [Me] Client (127.0.0.1, 48954) is offline
                                               [Me]
                                               // client 3 terminal
                                               $ python chat client.py localhost 9009
                                               Connected to remote host. You can start sending messages
                                               [('127.0.0.1', 48952)] client 1
                                               [('127.0.0.1', 48953)] client 2
                                               [Me] client 3
                                               [Me] ^CTraceback (most recent call last):
                                                 File "chat client.py", line 52, in
                                                   sys.exit(chat client())
                                                 File "chat client.py", line 30, in chat client
 Note that the client #3 did go off the line
                                                   read_sockets, write_sockets, error_sockets = select.select(socket_list
  at the end by typing ^C
                                               KeyboardInterrupt
```

// server terminal

## Python Sending Email using SMTP

- Simple Mail Transfer Protocol (SMTP) is a protocol, which handles sending e-mail and routing e-mail between mail servers.
- Python provides smtplib module, which defines an SMTP client session object that can be used to send mail to any Internet machine with an SMTP or ESMTP listener daemon.

```
import smtplib
smtpObj = smtplib.SMTP( [host [, port [, local_hostname]]] )
```

#### **Parameters**

- host: This is the host running your SMTP server.
  - You can specify IP address of the host or a domain name like nchu.edu.tw.
  - This is optional argument.
- **port:** If you are providing *host* argument, then you need to specify a port, where SMTP server is listening.
  - This port would be 25.
- local\_hostname: If your SMTP server is running on your local machine, then you can specify just localhost as of this option.

## Python Sending Email using SMTP

- An SMTP object has an instance method called sendmail, which is typically used to do the work of mailing a message.
- It takes three parameters
  - The sender A string with the address of the sender.
  - The receivers A list of strings, one for each recipient.
  - The message A message as a string formatted as specified in the various RFCs.

## Example Google

#### import smtplib 查看遭拒的登入嘗試 to = 'hwtseng@nchu.edu.tw' 您會收到這封郵件是因為 hwtseng@nchu.edu.tw 是 hwtseng@cs.nchu.edu.tw 的備援 gmail user = 'hwtseng@cs.nchu.edu.tw' 如果 hwtseng@cs.nchu.edu.tw 不是您的 Google 帳戶,請按這裡取消連結該帳戶,並 gmail\_pwd = 'xxxxxxxxx' smtpserver = smtplib.SMTP("smtp.gmail.com",587) 的電子郵件。 smtpserver.ehlo() 學文您好: smtpserver.starttls() Google 剛剛已禁止某人透過可能會危害你帳戶的應用程式登入你的 Google 帳戶 smtpserver.ehlo hwtseng@cs.nchu.edu.tw . smtpserver.login(gmail\_user, gmail\_pwd) header = 'To:' + to + '\n' + 'From: ' + gmail\_user + '\n' + 'Subject:testing \n' 低安全性應用程式 print header msg = header + '\n this is test msg from hsteng \n\n' 2017年4月4日星期二下午2:00 (台灣時間) smtpserver.sendmail(gmail\_user, to, msg) 台灣東區\* print 'done!' smtpserver.close() 對這個活動沒有印象嗎? 如果您最近透過非 Google 應用程式存取 Google 服務 (例如 Gmail) 時,並未收到錯誤 To:hwtseng@nchu.edu.tw 已有其他人取得您的密碼。 From: hwtseng@cs.nchu.edu.tw Subject: testing 確保您的帳戶安全 done! 嘗試登入者是您本人嗎? ≥性問題或版本過舊,因此 Google 將繼續禁止該應用 您可以啟用低安全性應用程式的存取權限,但這樣會 👪 hwtseng 收信匣 🏂 回信 😸 全回 📩 轉寄 ▼ │ 🌺 標籤 ▼ 💢 🔻 │ 工具 ▼ 檢視 ▼ 廣告信 ▼ │ 🛂 移至. 寫信 ! ▶ 0 □ 標題 信件匣 訊,請造訪 Google 帳戶說明中心。

■ △ 針對連結的 Google 帳戶發出的安全性警示

Re: Paper Review Referral IJAHUC-173240

hwtseng@cs.nchu.edu.tw 🦀

testing [加入標籤] 🤛 📆

Tue, 04 Apr 2017 14:07:31

■ △ 永豐MMA金融交易網登入成功通知

■ 🔎 立即轉帳 - 交易結果通知

団 來源:

標題

日期:

this is test msg from hsteng

■ 🔘 中華郵政網路郵局交易通知

☐ ○ ICNC-FSKD 2017 2nd Round Submissions due 16 May: Submitting to IEEE Xpl.

■ 🔘 您被攔截的郵件明細 --- 2017-04-02 16:00:00~2017-04-03 15:59:59

🚇 收信匣(7/973)

■ 回收筒(801/3508)

🕀 🚝 虛擬信件匣

💹 送信匣

🥑 其稿匣

🦥 廣告信匣

🤾 信件匣管理

※ 預約寄信管理
※ 我的檔案記錄

🏋 郵件源送記錄

## **SMTP Objects**

- SMTP.helo([hostname]): Identify yourself to the SMTP server using HELO.
- SMTP.ehlo([hostname]): Identify yourself to an ESMTP server using EHLO.
- SMTP.starttls([keyfile[, certfile]]): Put the SMTP connection in TLS (Transport Layer Security) mode.
  - All SMTP commands that follow will be encrypted. You should then call ehlo() again.

## Sending an HTML e-mail using Python

- When you send a text message using Python, then all the content are treated as simple text.
- Even if you include HTML tags in a text message, it is displayed as simple text and HTML tags will not be formatted according to HTML syntax.
- But Python provides option to send an HTML message as actual HTML message.
- While sending an e-mail message, you can specify a <u>Mime</u> version, content type and character set to send an HTML e-mail.

## Example

```
import smtplib
                                                      To:hwtseng@nchu.edu.tw
                                                      From: hwtseng@cs.nchu.edu.tw
to = 'hwtseng@nchu.edu.tw'
                                                      Subject: testing
gmail_user = 'hwtseng@cs.nchu.edu.tw'
gmail pwd = 'xxxxxxxxx'
                                                      done!
smtpserver = smtplib.SMTP("smtp.gmail.com",587)
smtpserver.ehlo()
smtpserver.starttls()
smtpserver.ehlo
smtpserver.login(gmail_user, gmail_pwd)
header = 'To: + to + \n' + From: ' + gmail user + '\n' + 'Subject: testing \n'
print header
msg = header + """From: hwtseng@cs.nchu.edu.tw
To: hwtseng@cs.nchu.edu.tw
MIME-Version: 1.0
Content-type: text/html
Subject: SMTP HTML e-mail test
This is an e-mail message to be sent in HTML format
<br/>b>This is HTML message.</b>
<h1>This is headline.</h1>
                                           hwtseng
                                                                 收信匣
smtpserver.sendmail(gmail_user, to, msg)
                                                                  🏂 回信 🔯 全回 📩 轉寄 ▼ │ 🧇 標籤 ▼ 💢 ▼ │ 工具 ▼ 檢視 ▼ 廣告信 ▼ │ 🕥 移至..
print 'done!'
                                                  寫信
smtpserver.close()
                                                                 ! | ▶ | 0 | □ | 標題
                                                  信件匣
                                                                      🚇 收信匣(7/974)
                                                                      testing
                                          🕀 🕮 虛擬信件匣
                                                                      ■ △ 針對連結的 Google 帳戶發出的安全性警示
                                            🔤 送信匣
                                                                      ICNC-FSKD 2017 2nd Round Submissions due 16 May: Submitting to IEEE Xpl
                                            🥑 草稿匣
                                                                      ■ △ 永豐MMA金融交易網登入成功通知
                                            ■ 回收筒(801/3508)
                                                                           Re: Paper Review Referral IJAHUC-173240
                                            🤏 廣告信匣
                                                                      🔲 🔌 立即轉帳 - 交易結果通知
                                            🦄 信件匣管理
                                                                      ■ ○ 中華郵政網路郵局交易通知
                                            🤾 預約寄信管理
                                            🧪 我的檔案記錄
                                                                            hwtseng@cs.nchu.edu.tw 🔑
                                                                  ⊞ 來源:
                                                                    標題:
                                                                            testing [加入標籤] 🤛 📆
```

🏋 郵件遞送記錄

This is headline.

Tue. 04 Apr 2017 14:11:49

This is an e-mail message to be sent in HTML format This is HTML message.

日期:

## Sending Attachments as an E-mail

- To send an e-mail with mixed content requires to set Contenttype header to multipart/mixed.
- Then, text and attachment sections can be specified within boundaries.
- A boundary is <u>started with two hyphens</u> (--)followed by a unique number, which cannot appear in the message part of the e-mail.
- A final boundary denoting the e-mail's final section must also end with two hyphens.
- Attached files should be encoded with the **pack("m")** function to have base64 encoding before transmission.

```
import base64
filename = "test.txt"
# Read a file and encode it into base64 format
fo = open(filename, "rb")
filecontent = fo.read()
encodedcontent = base64.b64encode(filecontent) # base64 encodedcontent = unicode(filecontent, 'ascii')
marker = "AUNIQUEMARKER"
body ="""
This is a test email to send an attachement.
# Define the main headers.
part1 = """From: hwtseng@cs.nchu.edu.tw
To: hwtseng@nchu.edu.tw
Subject: Sending Attachement
MIME-Version: 1.0
Content-Type: multipart/mixed; boundary=%s
"" % (marker, marker)
 英 ine the message action
= """Content-Type: text/plain
Content-Transfer-Encoding:8bit
%s
"" % (body, marker)
# Define the attachment section
part3 = """Content-Type: multipart/mixed; name=\"%s\"
Content-Transfer-Encoding:base64
Content-Disposition: attachment; filename=%s
--%s--
""" %(filename, filename, encodedcontent, marker)
message = part1 + part2 + part3
to = 'hwtseng@nchu.edu.tw'
gmail_user = 'hwtseng@cs.nchu.edu.tw'
gmail_pwd = '
smtpserver = smtplib.SMTP("smtp.gmail.com",587)
smtpserver.ehlo()
smtpserver.starttls()
smtpserver.ehlo
smtpserver.login(gmail_user, gmail_pwd)
header = 'To:' + to + '\n' + 'From: ' + gmail user + '\n' + 'Subject: testing \n'
```

smtpserver.sendmail(gmail\_user, to, message)

print 'done!' smtpserver.close()

1mport Smtpl1b

# Example

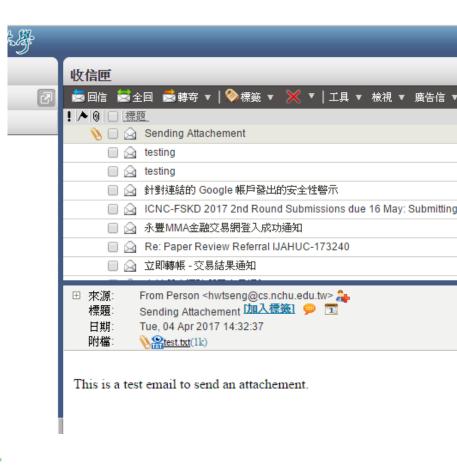

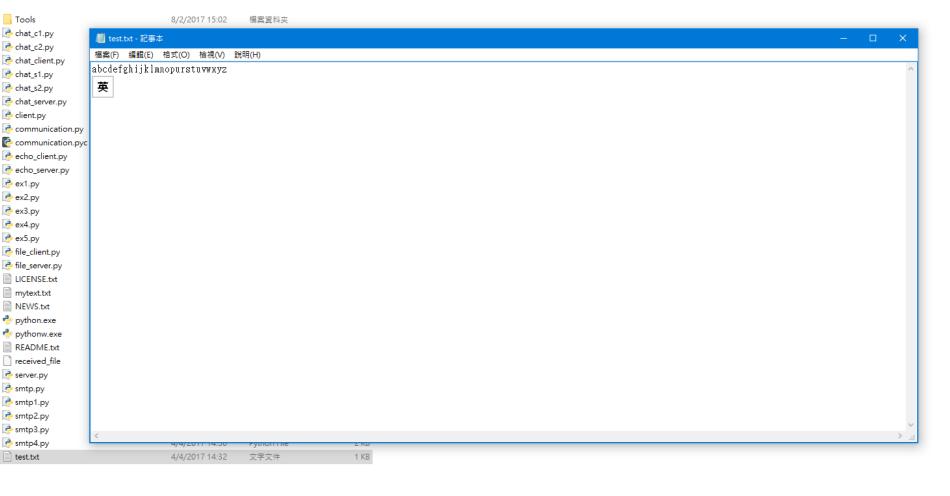

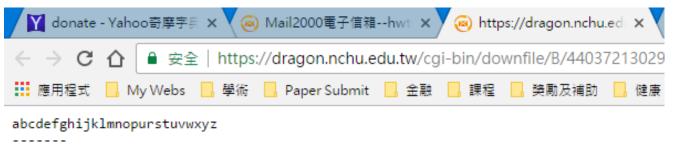